# FOSSLight Scanner for 뉴비

LG전자 Open Source Task 석지영

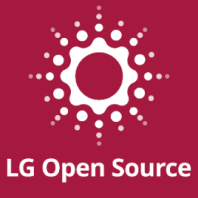

1

# **CONTENTS**

- FOSSLight Scanner 소개  $\bullet$
- 설치 방법
- 각 Scanner별 상세 설명
- 시연

# **FOSSLight Scanner**

#### **FOSSLight Scanner**

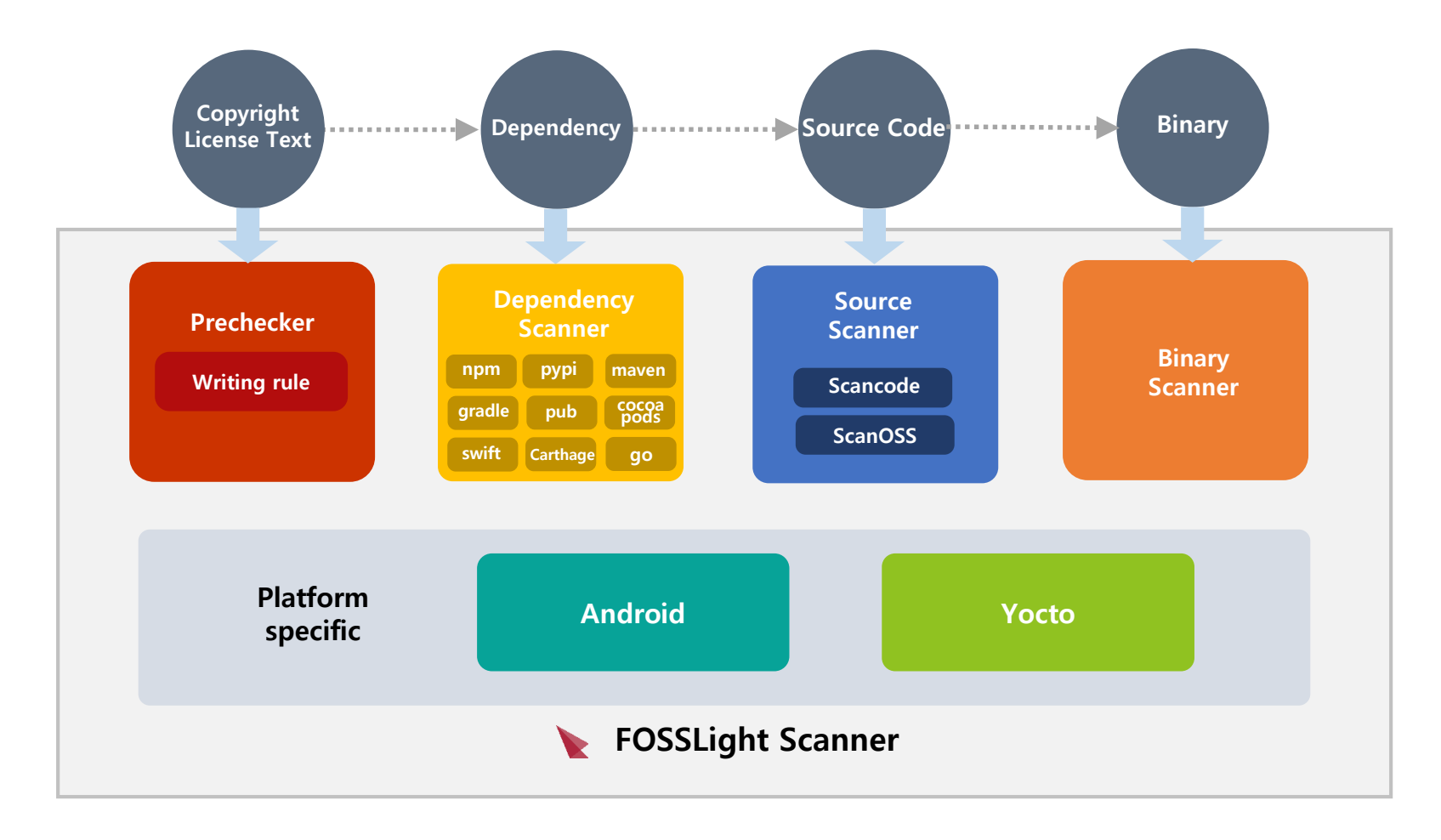

## **FOSSLight Scanner를 통한 SBOM 생성**

FOSSLight Scanner 실행하여 오픈소스 분석 보고서 생성  $\bullet$ 

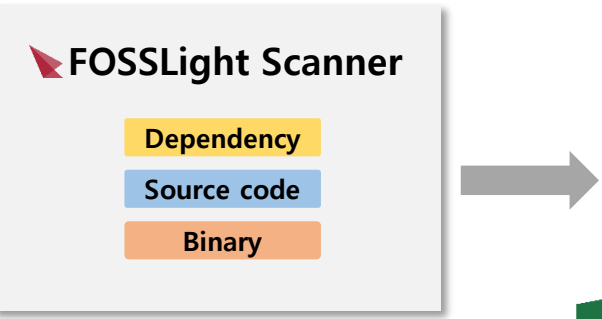

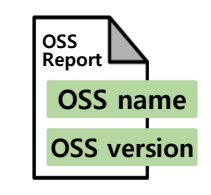

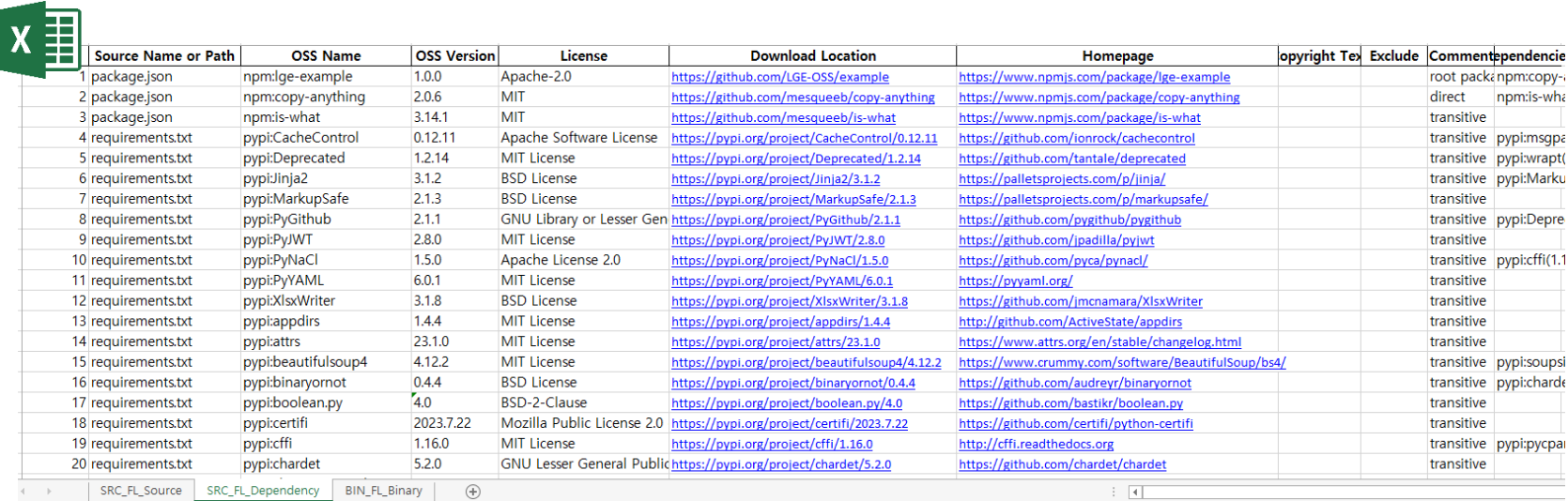

# **FOSSLight Scanner 설치 방법**

## **FOSSLight Scanner 설치**

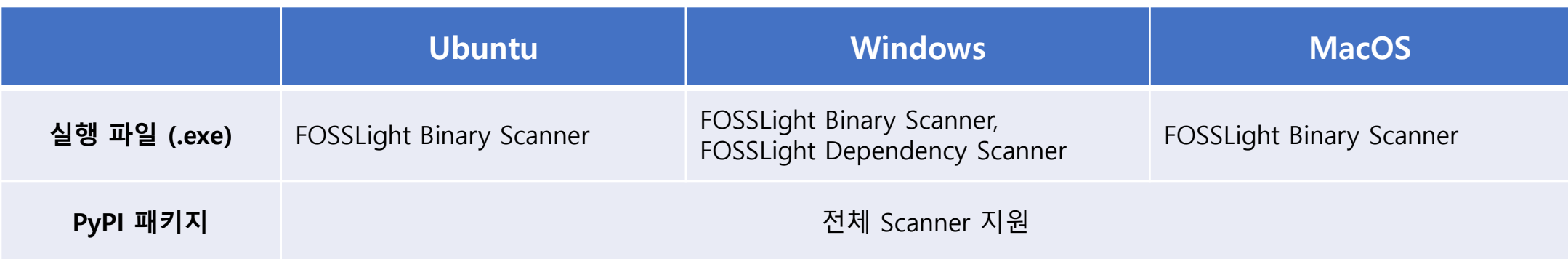

#### **■ 실행 파일**

- **FOSSLight Dependency Scanner** (Windows만 가능)
	- **[https://github.com/fosslight/fosslight\\_dependency\\_scanner/releases](https://github.com/fosslight/fosslight_dependency_scanner/releases)**
- **FOSSLight Binary Scanner** (Ubuntu, MacOS, Windows 가능)
	- **[https://github.com/fosslight/fosslight\\_binary\\_scanner/releases](https://github.com/fosslight/fosslight_binary_scanner/releases)**

### **FOSSLight Scanner PyPI 패키지**

ď

 $\bullet$  $\bullet$  $\bullet$ 

◙  $\bullet$  $\bullet$  $\bullet$ 

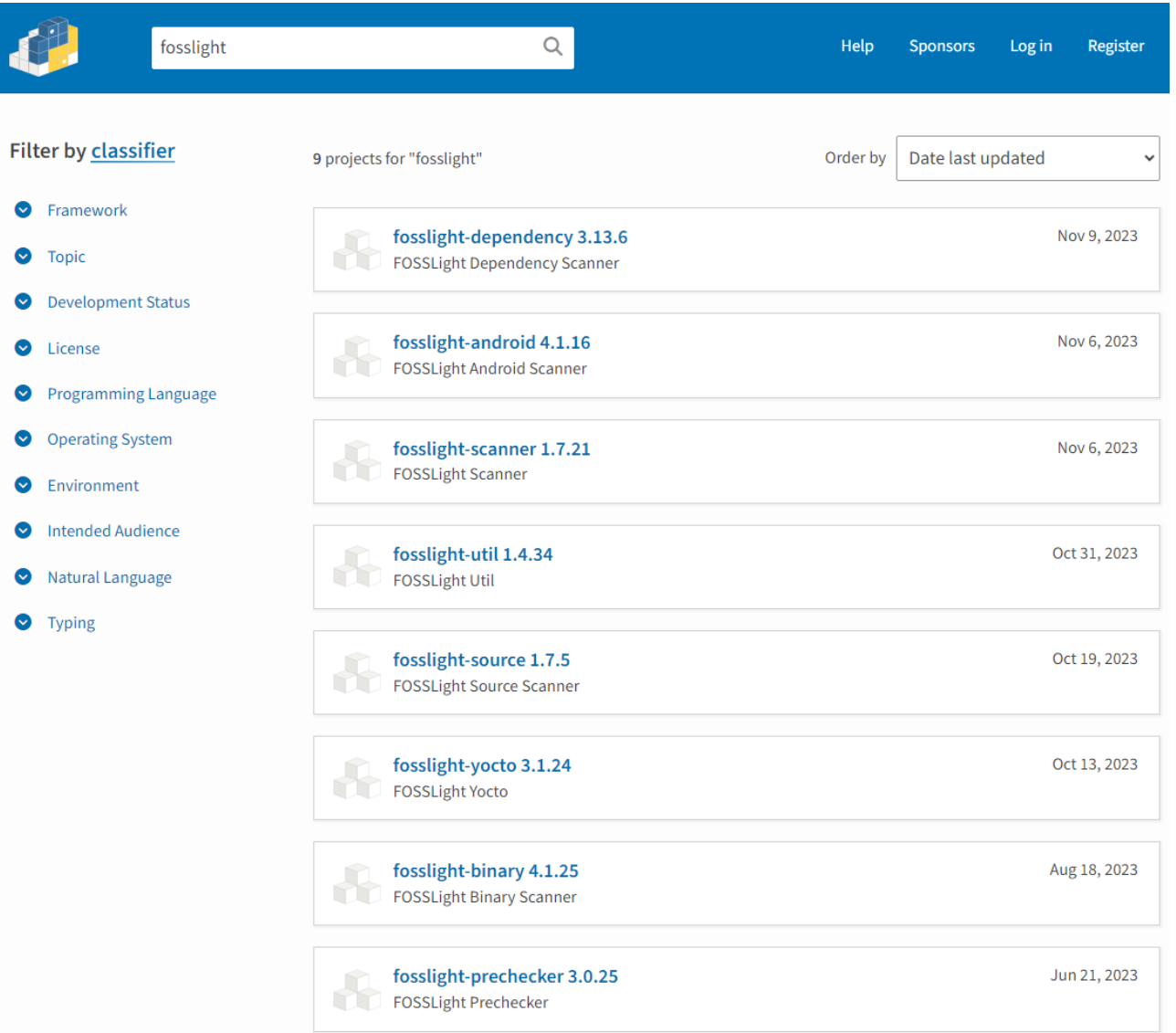

8

## **FOSSLight Scanner 패키지 설치 전 요구사항**

- 1. Python 설치
	- 지원 Python 버전 : 3.8 ~ 3.11
	- 권장 버전 : 3.10

#### 2. Virtualenv 환경 설치(권장)

- 시스템에 설치된 python에 영향을 주지 않고 새로운 python 가상 환경 세팅 가능
- 추가로 패키지를 설치해도 기존 시스템에 영향을 주지 않음

#### ❖ FOSSLight Binary Scanner의 경우

• jar 파일에 대한 분석을 위해, Java 설치 권장 (Open Source JDK 설치) <https://learn.microsoft.com/ko-kr/java/openjdk/download> (권장 버전 : 11)

#### ❖ FOSSLight Dependency Scanner의 경우

• 각package manager를이용한개발환경과동일한빌드환경설정이필요함 (ex. npm dependency 분석 수행을 위해 npm 빌드 도구 서버 내 설치 필요)

## **FOSSLight Scanner 패키지 설치 방법 (Ubuntu)**

Python 3.10 필수 패키지 설치  $\Box$ 

> \$ sudo apt-get update \$ sudo apt-get install python3.10 python3.10-dev python3.10-distutils python3-pip

- Virtualenv 설치 및 활성화
	- \$ pip install virtualenv
	- \$ virtualenv -p /usr/bin/python3.10 venv
	- \$ source venv/bin/activate

## **FOSSLight Scanner 패키지 설치 방법 (MacOS)**

• 사전 필수 패키지 설치

% brew install openssl % brew install libmagic % brew install postgresql

## **FOSSLight Scanner 패키지 설치 방법 (Windows)**

- Python 설치
	- <https://www.python.org/downloads/windows/>
	- 지원 Python 버전 : 3.8 ~ 3.11
	- 권장 버전 : 3.10
- Microsoft Visual C++ 14.0 이상 버전 다운로드  $\mathcal{L}_{\mathcal{A}}$ 
	- <https://visualstudio.microsoft.com/visual-cpp-build-tools/> 에서 build tools > C++를 사용한 데스크톱 개발 체크 후 설치

## **FOSSLight Scanner 설치**

Pip 설치 명령어를 통해 바로 설치 가능  $\Box$ 

\$ pip install fosslight\_scanner

- 여러 FOSSLight Scanner 한 번에 설치 가능
	- **FOSSLight Dependency Scanner**
	- **FOSSLight Source Scanner**
	- **FOSSLight Binary Scanner**
	- **FOSSLight Prechecker**

#### ❖ FOSSLight Android Scanner, FOSSLight Yocto Scanner의 경우

• 별도로 설치해야 함 (\$ pip install fosslight\_android / \$ pip install fosslight\_yocto)

# **FOSSLight Scanner 사용 방법**

### **FOSSLight Scanner**

- FOSSLight Scanner를 하나로 합친 Scanner  $\bullet$ 
	- **FOSSLight Prechecker**
	- **FOSSLight Dependency Scanner**
	- **FOSSLight Source Scanner**
	- **FOSSLight Binary Scanner**

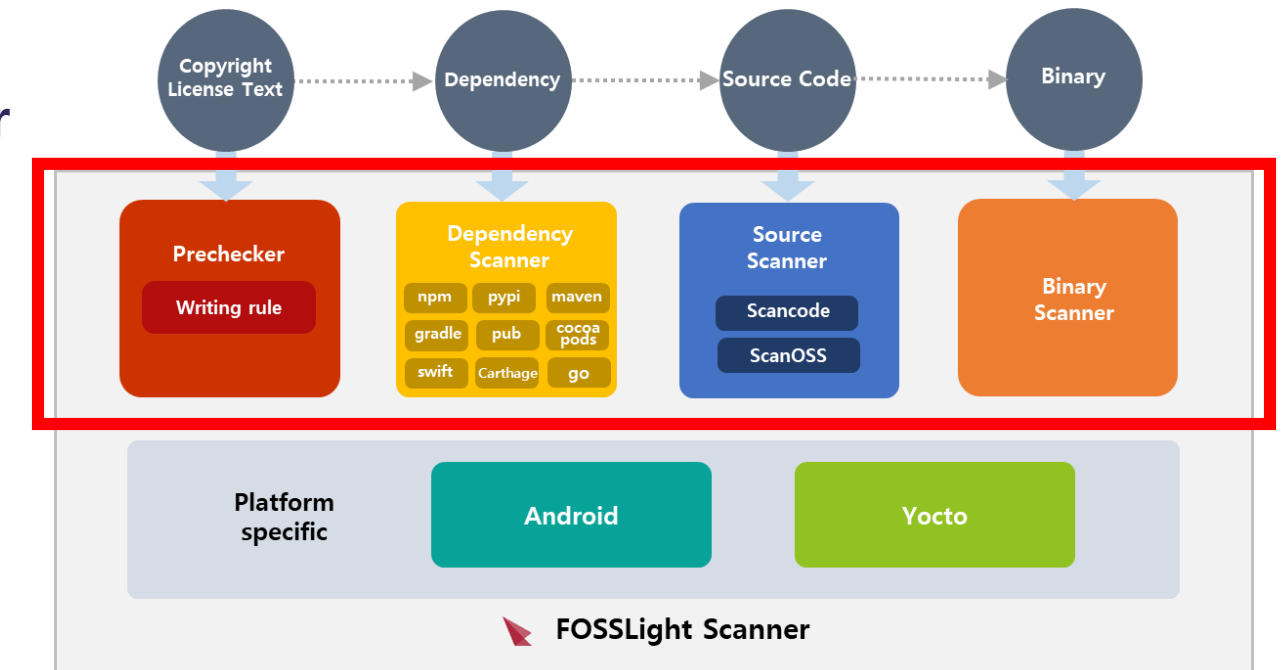

• 특정 Path 또는 다운로드 받을 수 있는 링크에 대해 Open Source 분석을 수행하고, FOSSLight Report를 출력하는 도구

### **FOSSLight Scanner**

실행 방법  $\bullet$ 

#### \$ fosslight [Mode] [option1] <arg1> [option2] <arg2>

#### Parameters:

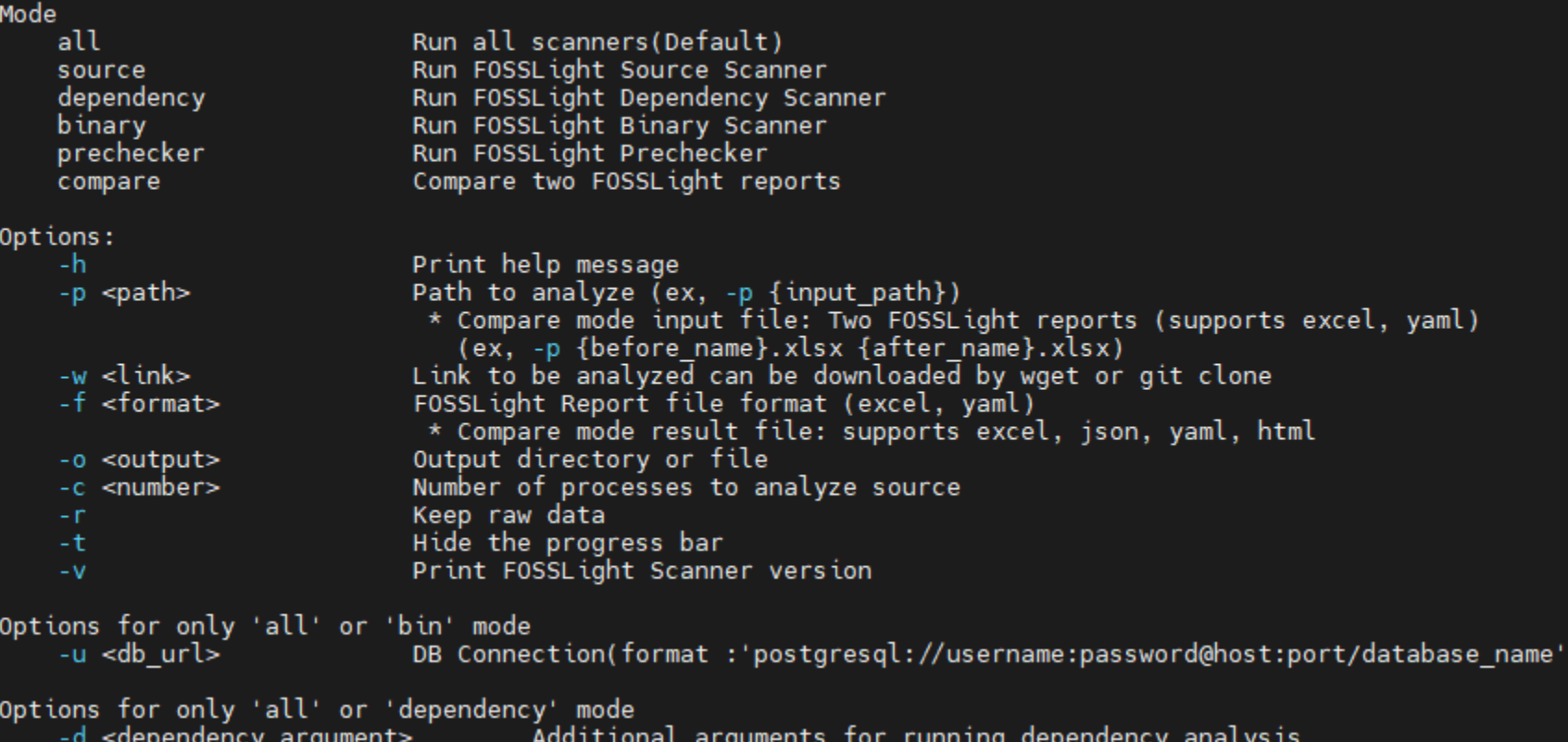

#### **FOSSLight Scanner – 실행 모드 선택**

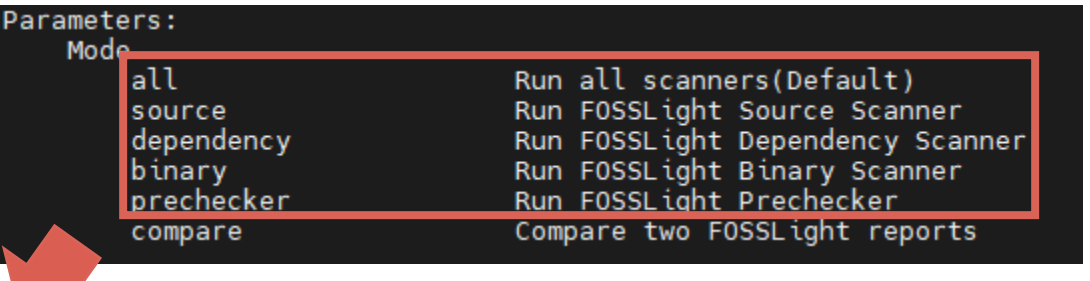

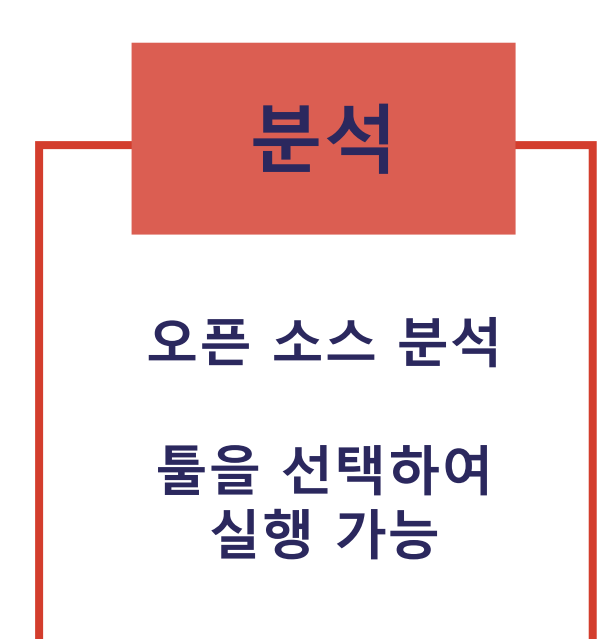

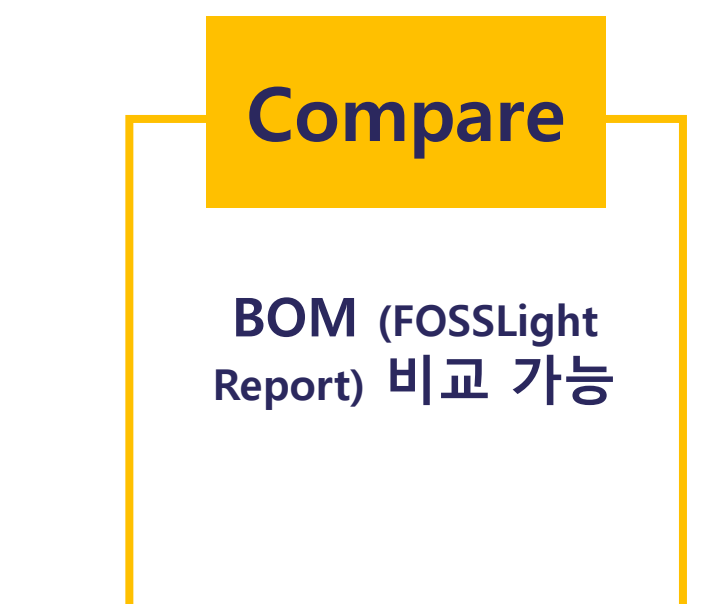

### **FOSSLight Scanner – 분석 all 모드 (default)**

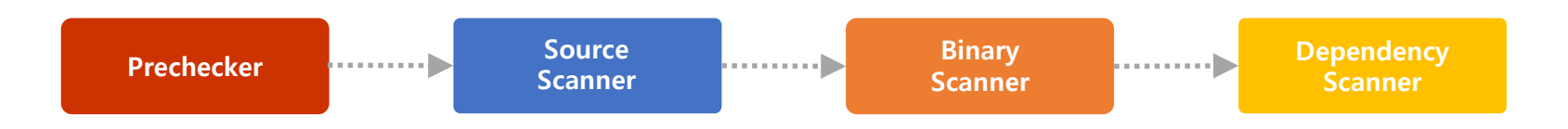

#### 실행 방법  $\bullet$

\$ fosslight all -p **test\_oss**/

#### 실행 결과  $\bullet$

#### • **FOSSLight Report : Dependency, Source, Binary 분석 결과**

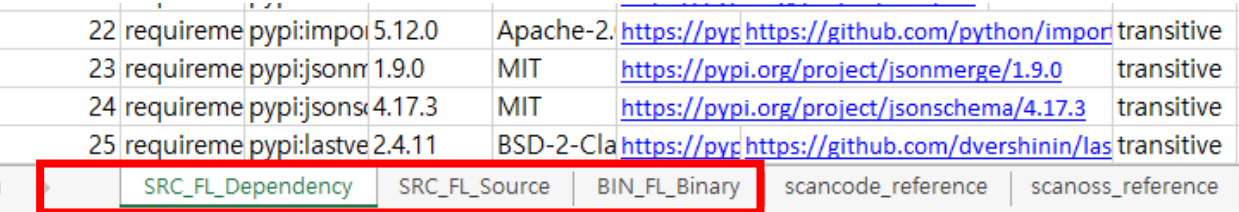

### **FOSSLight Dependency Scanner**

- Package Manager에 대한 Dependency 분석을 지원하는 도구  $\bullet$
- Package Manager의 Manifest 파일 자동 감지하여 오픈 소스 정보 분석  $\bullet$
- Direct / Transitive Dependency 오픈 소스 정보 분석  $\bullet$

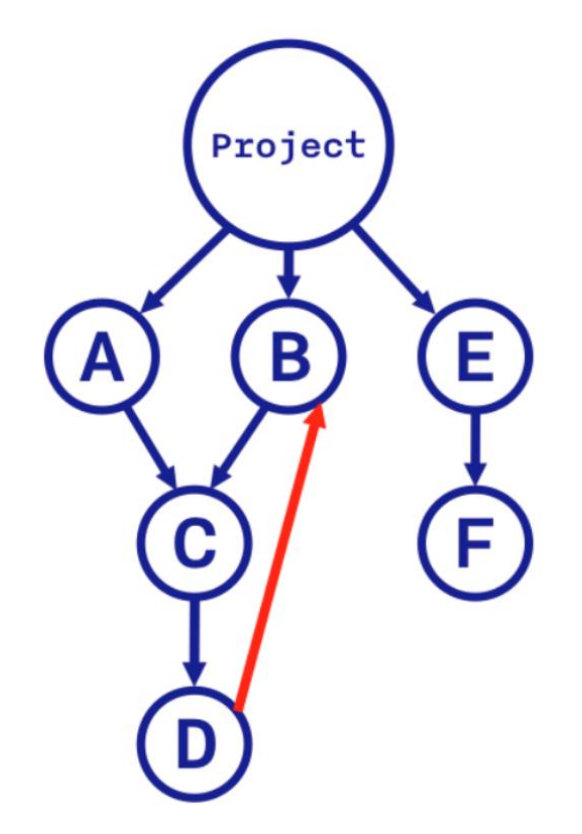

### **FOSSLight Dependency Scanner**

#### • 지원 Package Manager

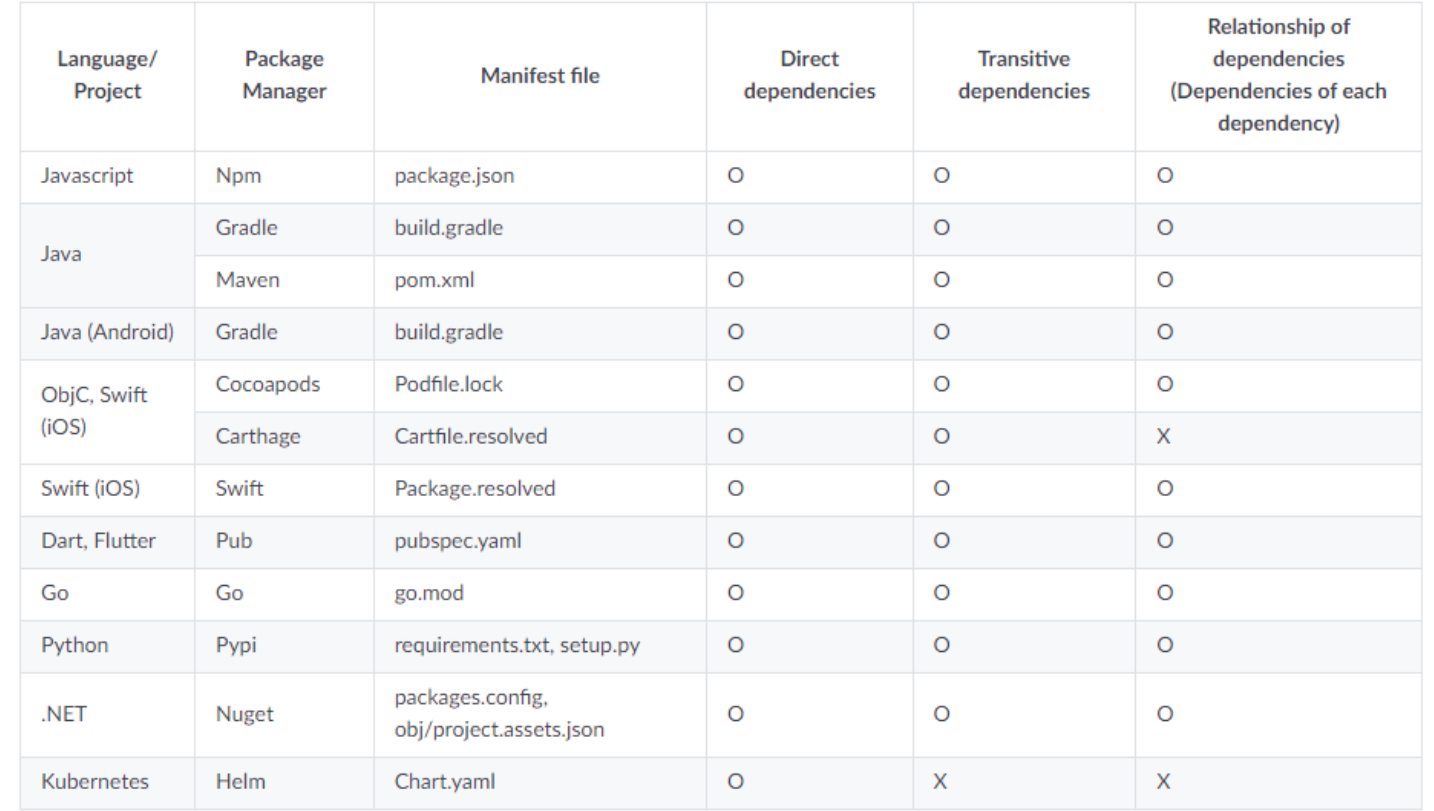

### **FOSSLight Dependency Scanner**

#### • 실행 결과 예시

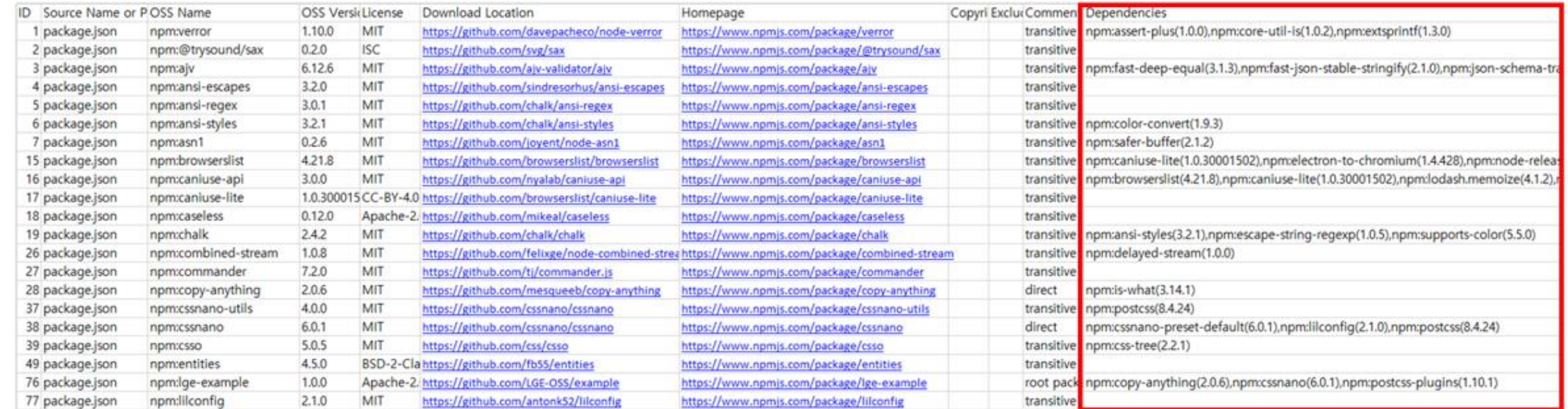

### **FOSSLight Dependency Scanner**

#### SBOM 양식 지원 (SPDX)  $\bullet$

#### \$ fosslight\_dependency –f spdx-yaml

```
Document:
SPDXID: SPDXRef-DOCUMENT
creationInfo:
 created: '2023-06-12T09:20:44Z'
 creators:
  - 'Tool: FOSSLIGHT_DEPENDENCY 3.13.4'
 licenseListVersion: '3.20'
dataLicense: CC0-1.0
documentDescribes:
- Package:
    SPDXID: SPDXRef-1
    copyrightText: NONE
    downloadLocation: https://github.com/LGE-OSS/example
    files: []
    homepage: https://www.npmjs.com/package/lge-example
    licenseConcluded: None
    licenseDeclared: Apache-2.0
    licenseInfoFromFiles: []
    name: npm:lge-example
    packageVerificationCode:
     packageVerificationCodeValue: null
    versionInfo: 1.0.0
 Package:
    SPDXID: SPDXRef-2
    copyrightText: NONE
    downloadLocation: https://github.com/mesqueeb/copy-anything
    files: []
    homepage: https://www.npmjs.com/package/copy-anything
    licenseConcluded: None
    licenseDeclared: MIT
    licenseInfoFromFiles: []
    name: npm:copy-anything
    packageVerificationCode:
     packageVerificationCodeValue: null
    versionInfo: 2.0.6
 Package:
    SPDXID: SPDXRef-3
    copyrightText: NONE
    downloadLocation: https://github.com/mesqueeb/is-what
    files: []
    homepage: https://www.npmjs.com/package/is-what
    licenseConcluded: None
    licenseDeclared: MIT
    licenseInfoFromFiles: []
    name: npm:is-what
    packageVerificationCode:
     packageVerificationCodeValue: null
    versionInfo: 3.14.1
documentNamespace: http://spdx.org/spdxdocs/fosslight_dependency-953f9e51-a202-4777-9c59-ae4ddc3f5590
name: SPDX Document by FOSSLIGHT_DEPENDENCY
relationships:
- relatedSpdxElement: SPDXRef-1
 relationshipType: DESCRIBES
  spdxElementId: SPDXRef-DOCUMENT
- relatedSpdxElement: SPDXRef-2
```
22

#### **FOSSLight Source Scanner**

- 소스 코드를 분석하여 오픈소스 및 버전, 라이선스를 검출
- 여러 스캐너 지원을 통해 String Search뿐만 아니라 Snippet 매칭 지원

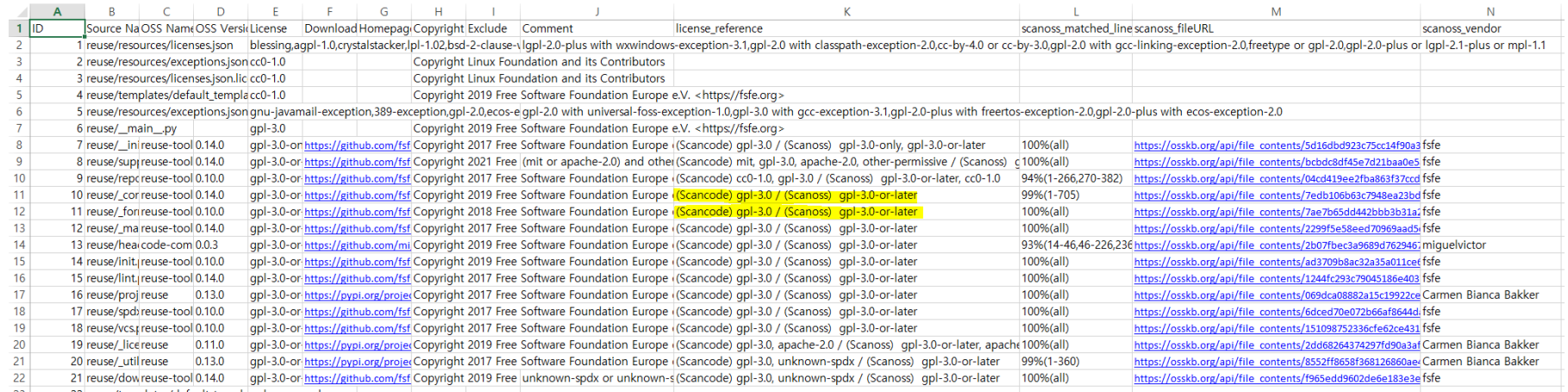

- 
- FOSSLight Source Scanner가 채우지 못한 정보 및 오탐 정보 보완
	- Code Match 과정에서 OSS Name / OSS Version이 잘못된 정보로 기술될 수 있음
		- -> 사용자 판단에 따라 실제 사용된 OSS Name, Version으로 보완 필요

### **FOSSLight Binary Scanner**

- 바이너리 목록 추출하여 Database에서 오픈소스 정보 확인
- Jar 파일에 대하여 보안 취약점 확인도 가능  $\bullet$

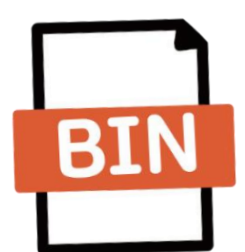

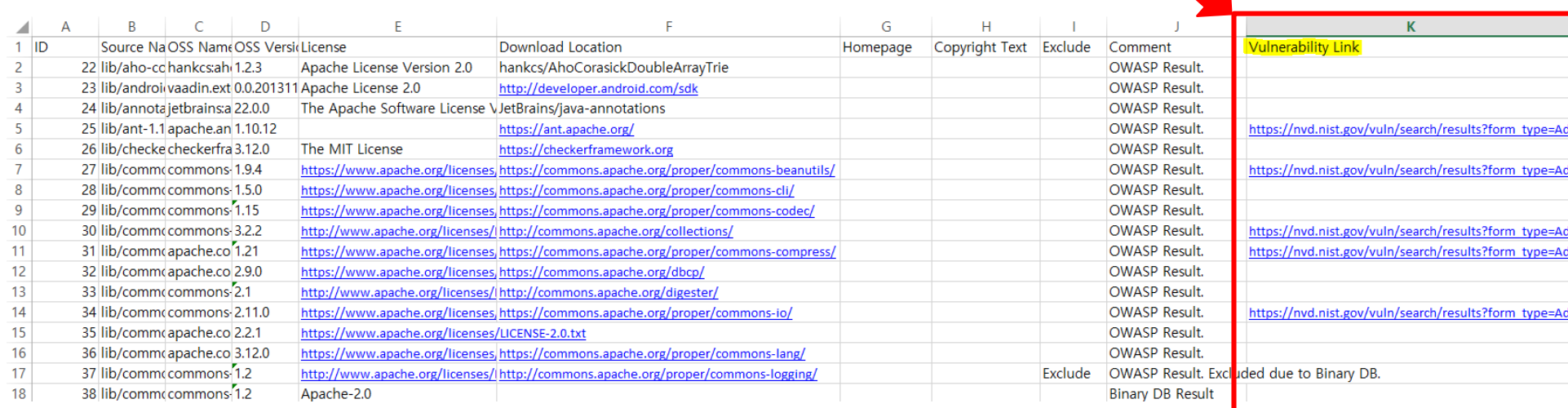

• Comment : OSS 정보 추출 방법

#### **FOSSLight Scanner – Compare 모드**

• 두개의 BOM(FOSSLight Report)를 비교

\$ fosslight compare –p fosslight\_report1.xlsx fosslight\_report2.xlsx

- **비교 가능 input 지원 포맷 : xlsx, yaml**
- Compare 모드 실행 결과 (지원 포맷 : xlsx, json, yaml, html)  $\bullet$

#### **FOSSLight Scanner Compare Result**

#### **BOM Compare Result**

- Before FOSSLight Report file: /home/soim/git/scanner/fosslight\_scanner/tests/fosslight\_raw\_data/fosslight\_report\_230308\_prj-5204.vaml
- After FOSSLight Report file: /home/soim/git/scanner/fosslight\_scanner/tests/fosslight\_raw\_data/fosslight\_report\_230308\_prj-5203.yaml

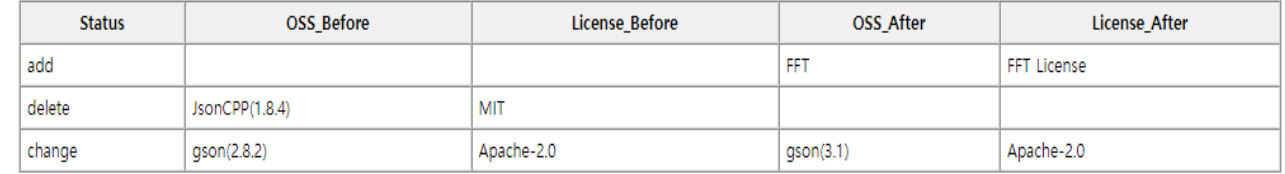

## **네트워크 연결 없이 동작 가능 여부**

#### • FOSSLight Dependency Scanner

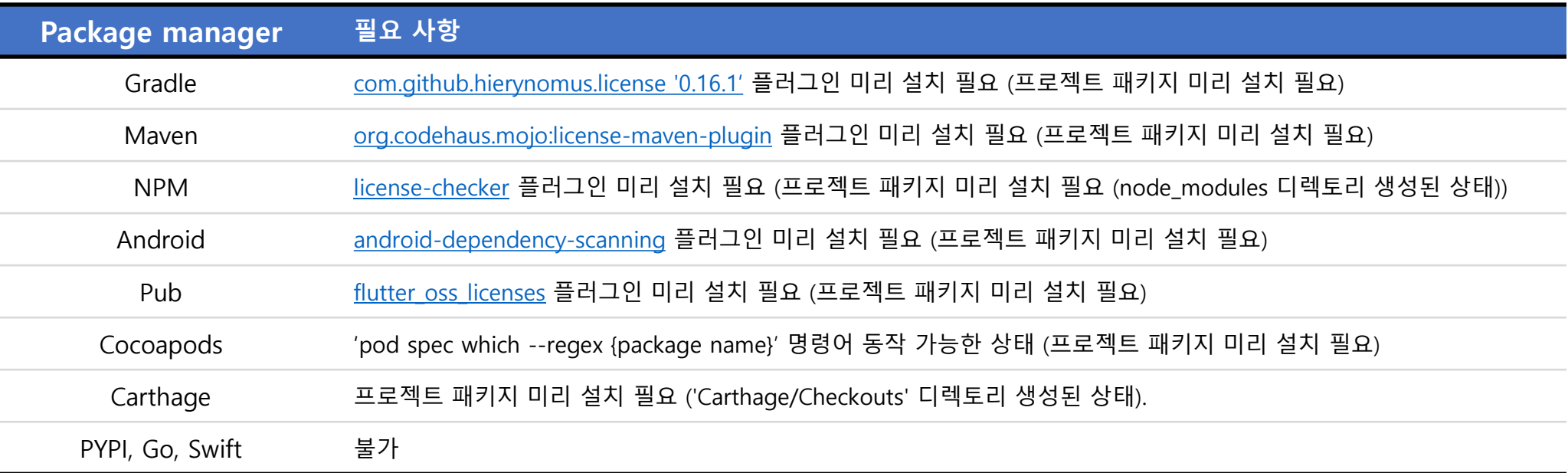

- **FOSSLight Source Scanner**  $\bullet$ 
	- Snippet 매칭은 네트워크 연결된 환경에서만 동작함
- **FOSSLight Binary Scanner**  $\bullet$ 
	- 보안취약점 정보는 네트워크 연결된 환경에서만 얻을 수 있음

LG Electronics Open Source Program Office **LG Electronics Open Source Program Office**

# **설치 및 동작 시연**

LGE Internal Use Only